# **bureaucracy-Plugin: Formulare erstellen und aus den Eingabewerten des Formulars Mails versenden oder Wiki-Seiten erzeugen**

### **Diese Anleitung ist noch nicht fertig**

Mit dem bureaucracy-Plugin können HTML-Formulare auf Wiki-Seiten angezeigt werden. Die in das Formular eingegebenen Daten können entweder

- per Email an eine oder mehrere Email-Adressen verschickt oder
- zum Erzeugen von neuen Wiki-Seiten verwendet werden, in denen die Inhalte der Formularfelder an den definierten Stellen eingetragen werden.

Das bureaucracy-Plugin ist ein sehr mächtiges Werkzeug mit einem großen Funktionsumfang. Trotz dass die Erzeugung von einfachen Mail-Formularen bzw. die Erzeugung von Wiki-Seiten auch für Anfänger möglich ist, lassen sich mit dem Plugin komplexe Konstrukte umsetzen. Ebenso ist eine Interaktion mit anderen Plugins wie dem [struct-Plugin](https://wiki.einsatzleiterwiki.de/doku.php?id=wiki:hilfe:plugins:optional:struct) möglich.

Aufgrund des großen Funktionsumfangs kann das Plugin hier bei weitem nicht erschöpfend erklärt werden. Es wird daher auf die [Dokumentation des bureaucracy-Plugins auf dokuwiki.org](https://www.dokuwiki.org/plugin%3Abureaucracy) verwiesen. Nachfolgend werden einige Beispiele beschrieben.

# **Versand von Formulardaten per Email**

Der einfachste vorstellbare Fall eines Formulardatenversands ist auf der Seite [Kontakt/Rechtliches](https://wiki.einsatzleiterwiki.de/doku.php?id=wiki:rechtliches) zu sehen - hier kann in ein Textfeld die eigene Email-Adresse eingegeben werden, die dann an eine vordefinierte Mailadresse geschickt wird.

Der Code für das Formular lautet folgendermaßen:

```
<form>
Action mail info@einsatzleiterwiki.de
Thanks "Danke für Ihre Anfrage. Sie erhalten schnellstmöglich den
Einladungslink für die Telegram-Gruppe."
email "E-Mail-Adresse" "=@MAIL@"
hidden "Anliegen" "=Anforderung Einladungslink Telegram-Gruppe"
submit "Einladungslink für Telegram-Gruppe anfordern"
</form>
```
In der ersten Zeile wird definiert, ob bei Formularversand eine Seite angelegt oder eine Mail verschickt werden soll, hier ist letzteres der Fall (Action mail). Danach wird die Adresse des Empfängers angegeben ([info@einsatzleiterwiki.de](mailto:info@einsatzleiterwiki.de)).

In der zweiten Zeile wird die Nachricht angegeben, die dem Benutzer nach dem Absenden des Formulars angezeigt werden soll (Thanks "Danke für Ihre Anfrage. Sie erhalten schnellstmöglich den Einladungslink für die Telegram-Gruppe.").

In der dritten Zeile beginnt das eigentliche Formular. Mittels des Steuerkommandos email wird hier angegeben, dass es sich nicht nur um ein normales Textfeld, sondern um ein Eingabefeld für eine Email-Adresse handelt. Das bureaucracy-Plugin prüft beim Absenden, ob es sich beim angegebenen Wert um eine Email-Adresse handelt, und würde eine Fehlermeldung ausgeben wenn beispielsweise kein @ in der Eingabe enthalten ist.

An zweiter Stelle wird in der Zeile der Feldname für dieses Eingabefeld angegeben ("E-Mail-Adresse").

An dritter Stelle ist der Standardwert für das Feld angegeben, mit dem dieses vorausgefüllt wird. Es

können hier feste Werte angegeben werden, aber auch Variablen, wie in diesem Fall. "=@MAIL@" steht für die Email-Adresse des derzeit angemeldeten Nutzers. Ist der Benutzer ein Gast, also nicht angemeldet, bleibt das Feld standardmäßig leer.

In der vierten Zeile wird ein verstecktes Feld definiert. Der Nutzer sieht es nicht, aber es wird in der Email mit übermittelt. Stellen Sie sich vor, Sie hätten auf einer Wiki Seite mehrere ähnliche

Formulare. Beim Empfang der Email wird Ihnen angezeigt von welcher Seite es verschickt wurde, aber Sie wüssten nicht durch welches Formular. hidden "Anliegen" "=Anforderung

Einladungslink Telegram-Gruppe" ist also nur ein fest vorgegebener, nicht veränderbarer Text. Durch die fünfte Zeile wird der Absendeknopf des Formulars erzeugt. Hier kann der Text mit dem der Knopf beschrieben wird eingegeben werden (submit "Einladungslink für Telegram-Gruppe anfordern").

Das eben erzeugte Formular sieht dann so aus:

E-Mail-Adresse \* bureaucracy-test @einsatzleiterwiki.de

Einladungslink für Telegram-Gruppe anfordern

Beim Empfänger würde nach dem Absenden folgende Email eintreffen:

Von benachrichtigung@einsatzleiterwiki.de  $\Delta$ 

Betreff [Einsatzleiterwiki] Formulardaten übermittelt von wiki:rechtliches

An info@einsatzleiterwiki.de☆

Die folgenden Daten wurden am 11.06.2019 19:18 abgeschickt.

#### E-Mail-Adresse bureaucracy-test@einsatzleiterwiki.de **Anliegen** Anforderung Einladungslink Telegram-Gruppe

Diese E-Mail wurde erzeugt vom DokuWiki unter https://wiki.einsatzleiterwiki.de/

Dies ist alles, was zum Versenden eines einfachen Formulars nötig ist.

## **Installation des Plugins**

Dieses Plugin ist in der Standard-Einsatzleiterwiki-Installation nicht enthalten. Eine Anleitung, wie Sie ein Plugin installieren, finden Sie auf [dieser Seite.](https://wiki.einsatzleiterwiki.de/doku.php?id=wiki:hilfe:administration:plugins_installieren)

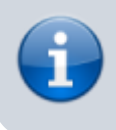

Für den Mail-Versand von Formulardaten durch das bureaucracy-Plugin muss das Wiki Emails verschicken können. Falls auf dem Server kein Mailserver verfügbar ist, kann stattdessen das [smtp-Plugin](https://wiki.einsatzleiterwiki.de/doku.php?id=wiki:hilfe:plugins:optional:smtp) verwendet werden, um den Mailversand zu ermöglichen.

[Dokumentation des bureaucracy-Plugins auf dokuwiki.org](https://www.dokuwiki.org/plugin%3Abureaucracy)